## **PowerSchool APP**

PowerSchool Mobile is designed to improve parent engagement and student accountability with easy, instant access to real-time student performance from any Android or iOS device, including Apple Watch.

*\*IMPORTANT: You MUST set up your Parent Portal account via the Web-based Portal first BEFORE you can sign-in on the APP\**

**Step 1:** Go to Google Play Store or Apple App Store

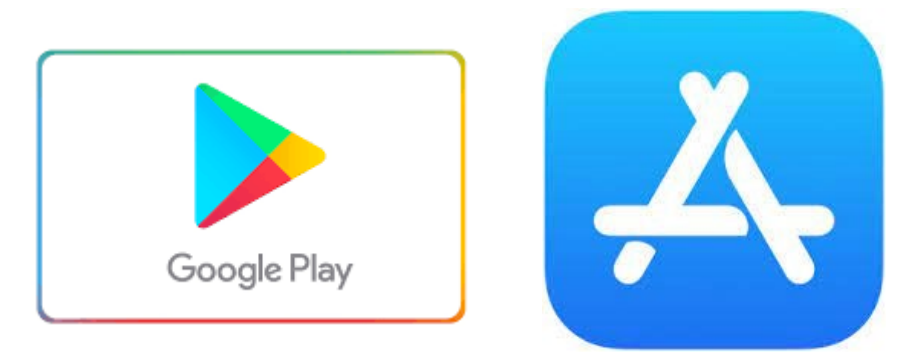

**Step 2:** Search for PowerSchool Mobile

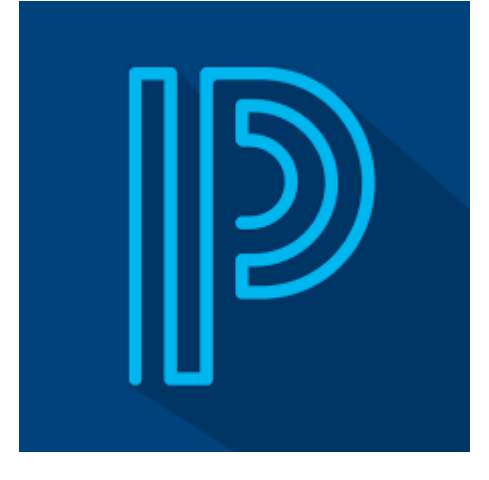

**Step 3:** Install App

**Step 4:** Open App once Install is Complete

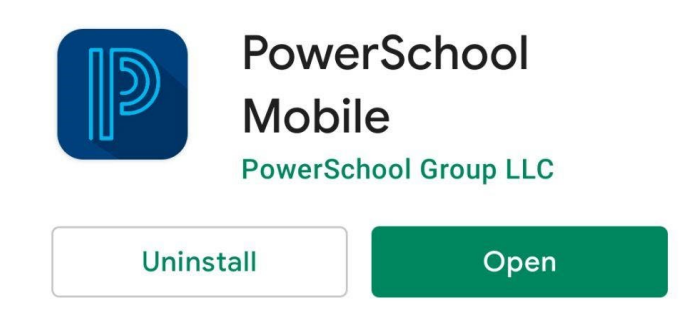

**Step 5:** Enter in District Code **CCMK** is STARCatholic's PowerSchool Mobile APP Code **\****You will also see this code listed on the left hand navigation pane on the Parent Portal\**

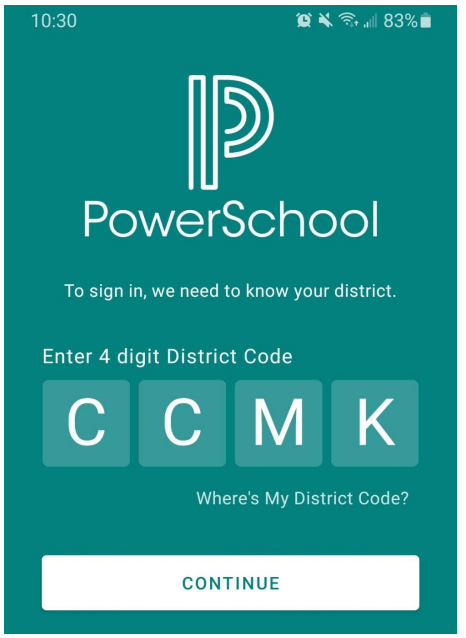

**Step 6:** Click Continue - Account verification popup will appear. You will confirm that your school district is correct, you will then choose if you are a parent or student. Click on the appropriate selection

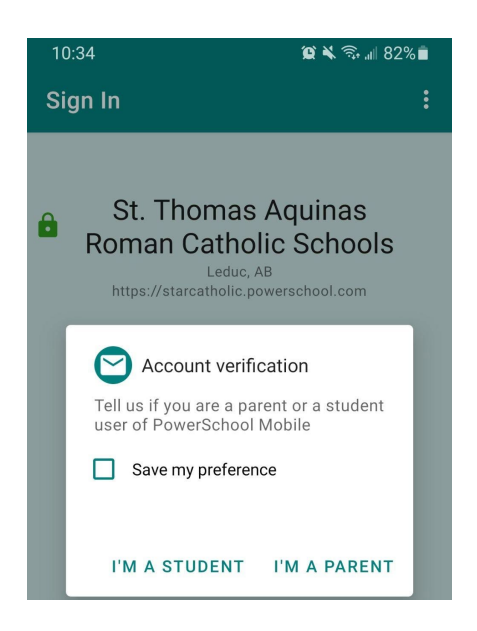

**Step 7:** Enter in your Username and Password that you set up on the Web-Based Parent Portal [\(www.starcatholic.powerschool.com/public\)](http://www.starcatholic.powerschool.com/public) If you have not done so already you will need to do this BEFORE you can proceed.

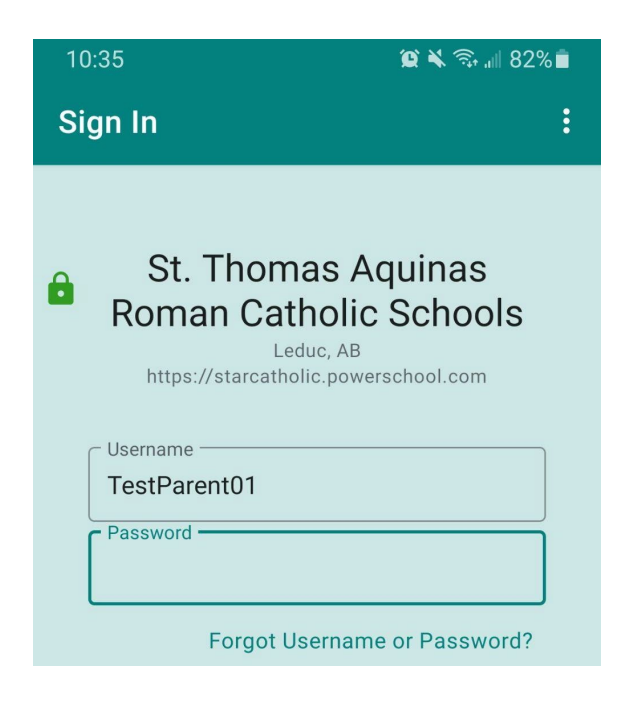

**Step 8:** Once you have entered in your Username and Password and click 'Done' you will get logged into the Mobile App. The First Screen will be the dashboard showing Class Overview, Assignments (upcoming, recent & status), Attendance and School Bulletins. *To leave the app click on More (bottom right hand of screen) > Account > Sign Out*